## **20.1 Remove a Share**

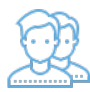

If you need to stop sharing a file or folder, you can remove the shared access.

- This does not remove the file or folder
- Users with whom you previously shared the file or folder will be notified that it is no longer available

## To remove a share:

- 1. Open a browser and log in to the User Portal.
- 2. In the User Portal, click My Files.
- 3. Select the shared file you want to update, and then click Manage Share.
- 4. **On the Manage Share window, at the bottom, click** Remove Share.
- 5. On the confirmation screen, click OK.